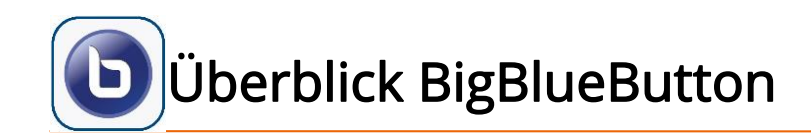

÷  $\overline{A}$ 

Dierin, er, Katja | Q Baier, Juliane

**Fentlicher Chat** 

(short) tutorial videos.

for others.

Welcome to BBB HTW Dresden!

For help on using BigBlueButton see these

This server is running BigBlueButton.

Um jemanden zur Konferenz einzuladen,

dresden.de/b/die-41f-h3f-xns

schicken Sie ihm diesen Link: https://bbb-1.htw-

To join the audio bridge click the phone button. Use a headset to avoid causing background noise

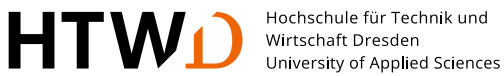

Aufzeichnung starten/pausieren

Minimieren für Vollbild-Ansicht **Einstellungen** • Konferenz verlassen **Welcome To BigBlueButton** BigBlueButton is an open source web conferencing system designed for online learning Whiteboard-**Werkzeuge** 

 $\bigcirc$  ( $\odot$  Aufzeichnung starten

**BBB HTW Dresden** 

TEILNEHMER (3) CHAT **WEBCAMS AUDIO EMOJIS** Send public and private Hold visual meetings. Communicate using high Express vourself. Präsentator:in quality audio. messages **BREAKOUT ROOMS POLLING SCREEN SHARING MULTI-USER WHITEBOARD** Moderator:in Group users into Poll your users anytime. Share your screen. Draw together. breakout rooms for team collaboration. Teilnehmer:in • Umfrage For more information visit bigbluebutton.org  $\rightarrow$ **Präsentation** Öffentlicher Chat• Video teilen  $\langle$  Folie 1  $\vee$   $\rangle$  $\begin{picture}(100,100)(0,0) \put(0,0){\vector(1,0){100}} \put(15,0){\vector(1,0){100}} \put(15,0){\vector(1,0){100}} \put(15,0){\vector(1,0){100}} \put(15,0){\vector(1,0){100}} \put(15,0){\vector(1,0){100}} \put(15,0){\vector(1,0){100}} \put(15,0){\vector(1,0){100}} \put(15,0){\vector(1,0){100}} \put(15,0){\vector(1,0){100}} \put(15,0){\vector(1,0$  $\triangleright$ Vachricht senden an Öffentlicher Chat  $+$  $\bigcirc$  $\bigcirc$ 

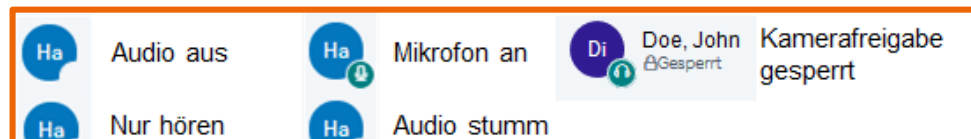

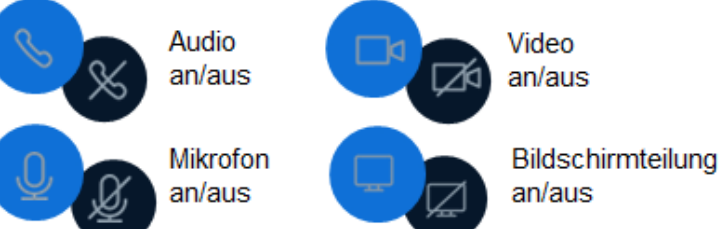

**NACHRICHTEN** 

**NOTIZEN** 

**Di** 

 $B$ a

 $Ha$ 

C<sub>2</sub> Öffentlicher Chat

Geteilte Notizen

inger, Katja *(Sie)* 

r. Juliane

algasch, Jana

"Di

Ba

Ha

檢

U

 $\bigcirc$ 

勔

 $\boxed{\sim}$ 

Technischer Rahmen/Fehlerbehebung I

Hochschule für Technik und Wirtschaft Dresden University of Applied Sciences

- Voraussetzungen
	- es wird aus Gründen der Performance empfohlen, eine ggf. laufende VPN-Verbindung zu trennen, bevor BigBlueButton gestartet wird
	- bei Zugriff aus dem drahtgebundenen HTW-Netz bitte vorab, sofern vorhanden, die Proxy-Einstellungen in den Internet-Optionen prüfen, insbesondere Definition einer Ausnahme für den Adressraum \*.htwdresden.de

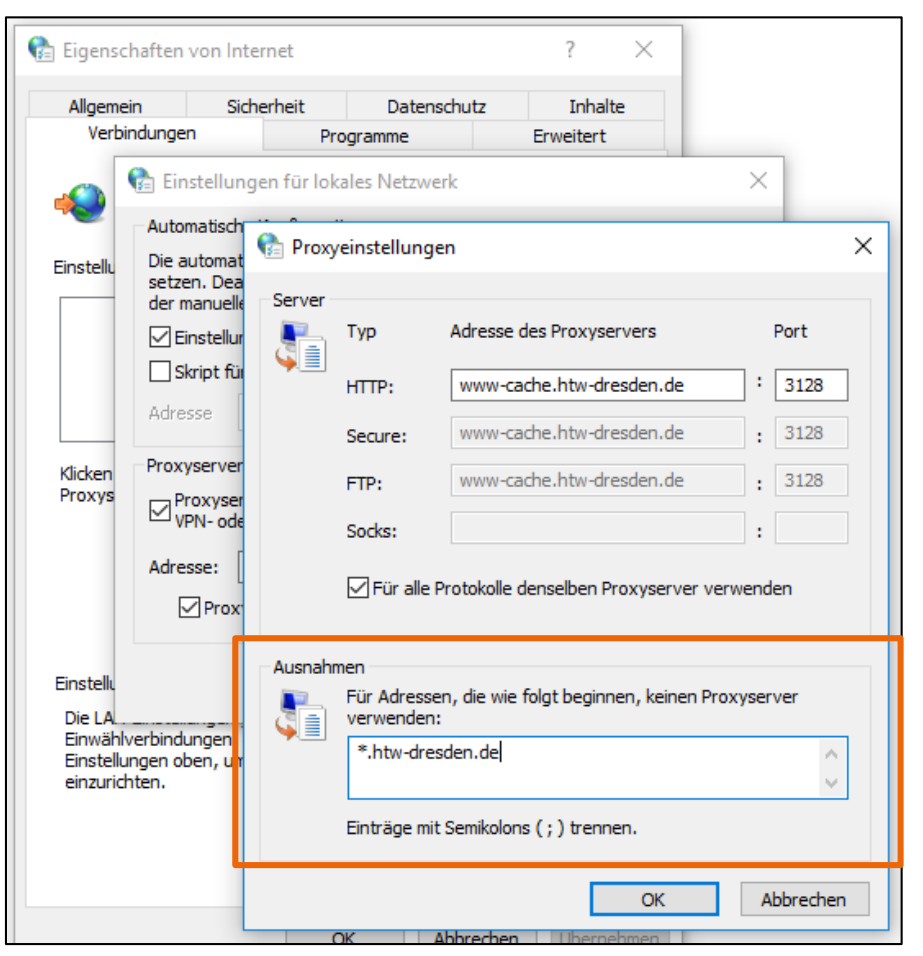

Technischer Rahmen/Fehlerbehebung II

- Schlechte Audio- bzw. Videoqualität?
	- Internetverbindung prüfen, z.B. mit www.speedtest.net
		- Upload mind. 0,5 Mbits/s; Download mind. 1 Mbits/s (steigt mit zusätzlichen Audio-/Videoübertragung)
		- Hintergrundaktivität auf dem PC oder andere Geräte im Netzwerk?
		- Kabelverbindung statt WLAN nutzen
	- PC überlastet?
		- andere Programme schließen
		- Videoqualität niedriger setzen
	- es werden VPN oder Proxy verwendet? (siehe Hinweise auf vorheriger Folie)
	- über Einstellungen > Datenvolumeneinsparung die Webcams deaktivieren
- Keine Audio- bzw. Videoübertragung?
	- WebRTC Test zeigt Probleme:<https://test.webrtc.org/>
	- aktuellen Firefox bzw. Chrome als Browser verwenden
	- AdBlocker deaktivieren
	- VPN ausschalten
	- Berechtigung vom Browser für Kamera und Mikrofon erteilen
	- Bei Teilnahme mit Mikrofon > Echotest durchführen

bbb.support@htw-dresden.de | Hinweise zur Nutzung und Fehlerbehebung von BigBlueButton an der HTW Dresden Seite 4

- Teilnehmer:in ("Zuschauer:in")
	- Nachrichten, Audio und Video senden und empfangen
	- An Umfragen teilnehmen
	- Statusanzeige über Emojis
	- Teilnahme an Breakout-Räumen (nach Rückkehr aus dem Breakout-Raum muss das Audio neu gestartet werden, z.B. Klick au
- Moderator:in, zusätzlich zu Teilnehmern
	- Teilnehmer stumm schalten oder ausschließen
	- Teilnehmerrechte einschränken und erweitern (z.B. Kamera aktivieren erlauben)
	- Präsentator-Rolle (auch an Teilnehmer) vergeben und wieder einnehmen
	- Aufzeichnung starten
	- Raumeinstellungen vornehmen und Breakout-Räume erstellen
- Präsentator:in, zusätzlich zu Moderatoren
	- Präsentationsdateien (Folien, Bilder) hochladen
	- Whiteboard benutzen inkl. Mehrbenutzer-Funktion de-/aktivieren
	- Video zeigen oder eigenen Bildschirm teilen
	- Umfrage starten

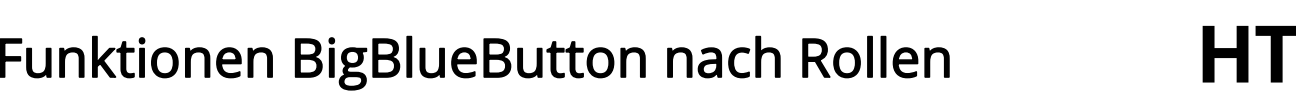

Hochschule für Technik und niversity of Applied Sciences

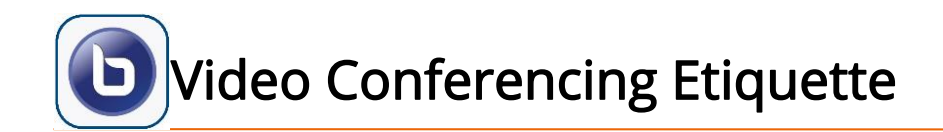

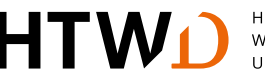

Hochschule für Technik und ersity of Applied Sciences

- Hinweise für Teilnehmer
	- Mikrofon auf stumm schalten, wenn nicht gesprochen wird
	- Kamera nur bei Bedarf einschalten
	- Wortmeldungen im Chat oder Status ankündigen
- Hinweise für den/die Präsentator:in
	- Präsentationsdateien im Format \*.pdf hochladen
		- Dateigröße: max. 30 MB/Datei
		- Hinweis: Animationen und Links funktionieren nicht (Links ggf. über Chat oder geteilte Notizen übermitteln)
		- Bei Bedarf Whiteboard der Präsentation hinzufügen ("Leere Folie")
	- Bilder im Format \*.jpeg, \*.png und \*.svg hochladen
	- Möglichst auf Bildschirmteilung verzichten
	- Headset benutzen

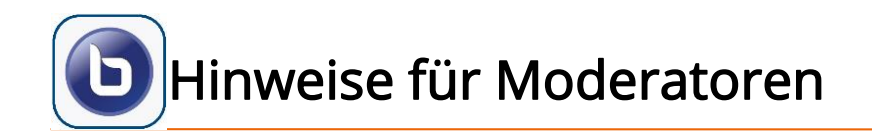

Hochschule für Technik und iversity of Applied Sciences

- Vor dem Ende der Konferenz bzw. vor Verlassen der Breakout-Räume bietet es sich ggf. an, folgende Aktionen durchzuführen
	- Öffentlichen Chat speichern
	- Geteilte Notizen formatieren und exportieren (mögliche Formate u.a. \*.txt, \*.doc, \*.pdf, \*.odf)
	- Teilnehmerliste speichern
	- Whiteboard über Screenshot sichern (z.B. Snipping Tool)
- Eine gestartete Aufzeichnung wird automatisch gespeichert
	- Aufzeichnungsfunktion muss vorab in den Raumeinstellungen aktiviert werden
	- Einwilligung der Teilnehmer ist vor Zugang zum Raum erforderlich
	- Aufzeichnung steht gewöhnlich erst am Folgetag zur Verfügung
	- Veröffentlichung der Aufzeichnung ist nur durch Raumeigentümer möglich
	- Versenden des Aufzeichnungslinks ist per E-Mail möglich
	- Aufzeichnung kann im Browser wiedergegeben werden

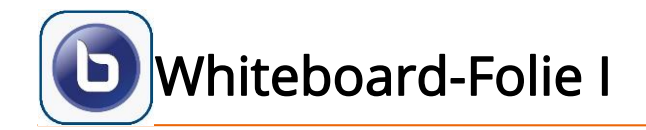

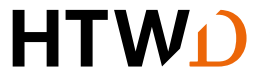

Hochschule für Technik und Wirtschaft Dresden<br>University of Applied Sciences

## Diese Folie ist leer zur Nutzung als Whiteboard!

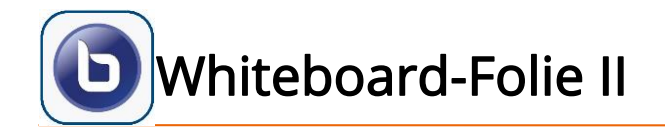

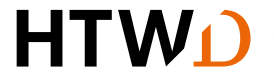

Hochschule für Technik und Wirtschaft Dresden<br>University of Applied Sciences

## Diese Folie ist leer zur Nutzung als Whiteboard!

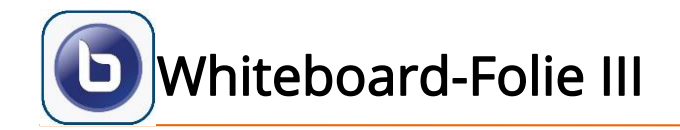

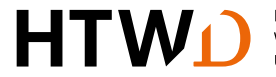

Hochschule für Technik und Wirtschaft Dresden<br>University of Applied Sciences

## Diese Folie ist leer zur Nutzung als Whiteboard!